# **CVB Installation Doc for R2**

### Installation Architecture

Due to the hardware source limitation, Connected Vehicle Blueprint is deployed in three Virtual Machines in Amazon Web Service.

(Visit [CI Lab Environment Setup](https://wiki.akraino.org/display/AK/CI+Lab+Environment+Setup) if you want to set up connected vehicle blueprint in CI Lab.)

The following picture depicts the deployment architecture.

- Server A : Deploy Jenkins.
- Server B : Deploy Tars Master Node.

Server C Deploy Tars Slave(Node) and the connected vehicle applications.

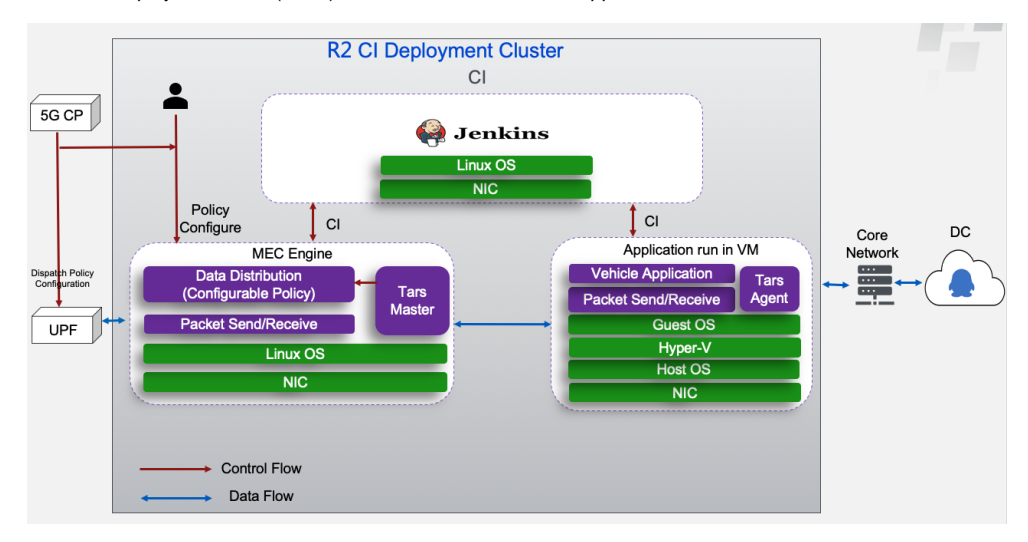

### Installation Hardware

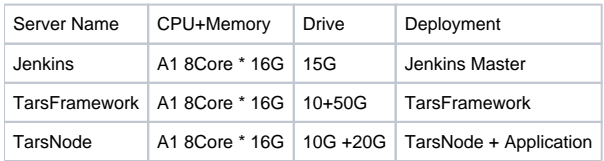

## Installation Software

- CentOS 7 centos-7\_aarch64 ami-012355fc520b79a12
- mysql Ver 14.14 Distrib 5.6.26, for Linux (aarch64) using EditLine wrapper
- OpenStack: Rocky
- k8s:1.15.0

### Installation Step by Step

Step1: Launch Instance in the Cloud

For Tencent Cloud, refer to the following link to apply new instance:

#### For AWS A1, apply new instance, refer to the following link to apply new instance:

<https://docs.aws.amazon.com/AWSEC2/latest/UserGuide/concepts.html>

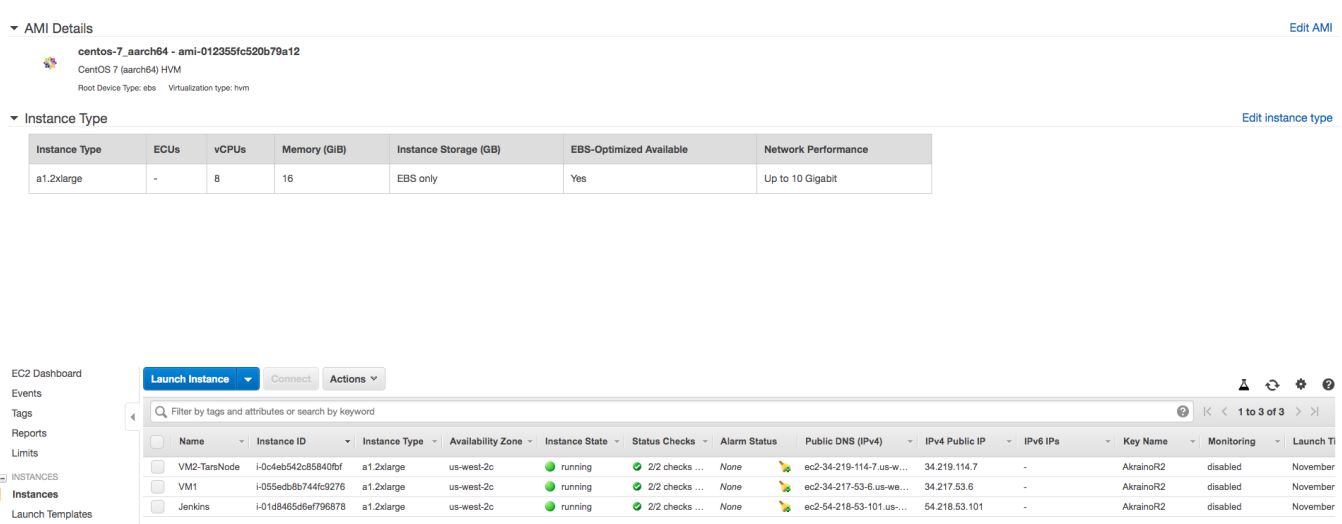

ec2-34-217-53-6.us-we...  $34.217.53.6$ 

ec2-54-218-53-101.us-...  $54.218.53.101$ 

AkrainoR2

AkrainoR2

 $\sim$ 

disabled

disabled

November

**November** 

#### Step2: Install Jenkins

**INSTANCES** 

 $\overline{\phantom{a}}$  Instances

 $1$  Idle

Launch Templates **Spot Requests** 

Refer to the following link for installing Jenkins Mater and connect to Jenkins Slave.

us-west-2c

us-west-2c

 $\bullet$  running

 $\bullet$  running

<https://github.com/qiuxin/Connected-Vechicle>

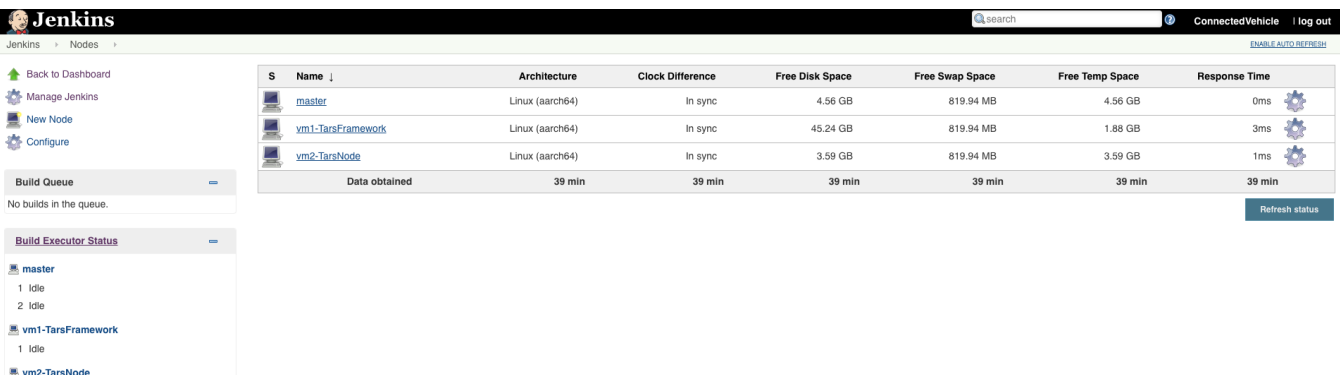

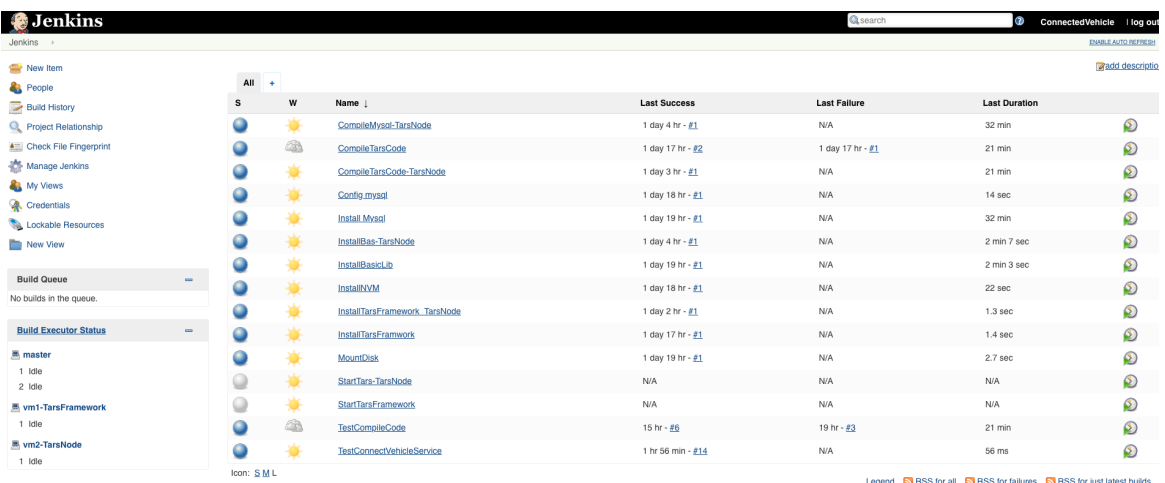

Legend **b** RSS for all **b** RSS for failures **b** RSS for just latest builds

## Step3: Install Tarsframework

Refer to the following link for installing Tarsframework.

<https://github.com/qiuxin/Tars/blob/arm/Install.md>

The following is the picture for Tars Framework website.

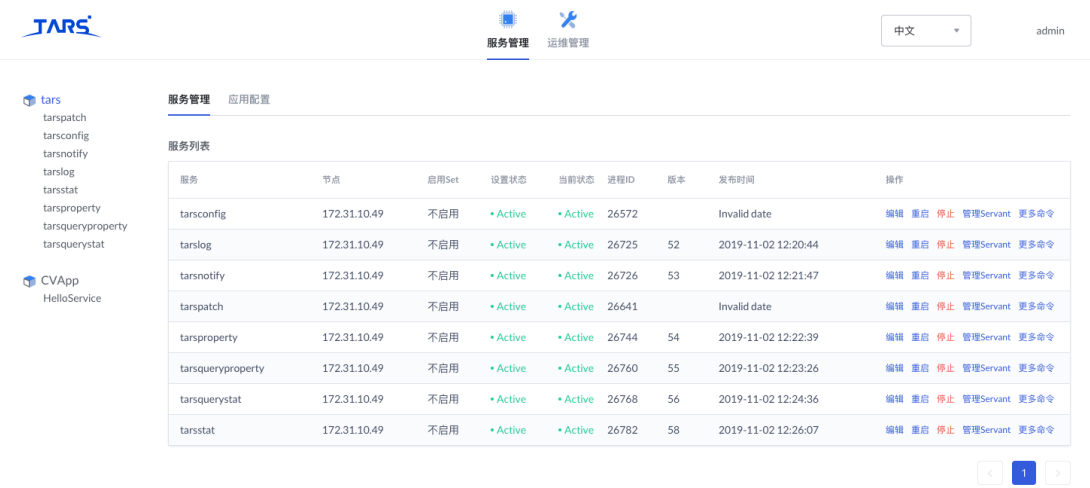

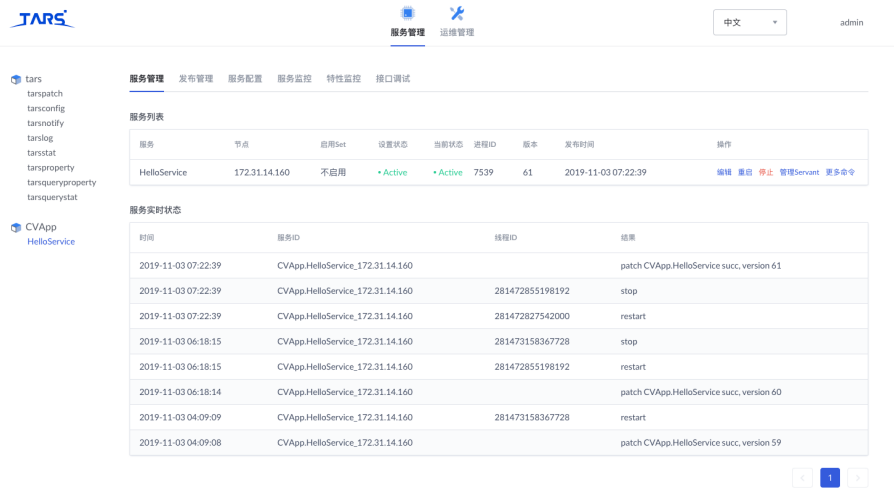

### Step4: Tars Node

Refer to the following link for installing Tarsnode and connect Tarsnode to Tarsframework.

<https://github.com/qiuxin/Tars/blob/arm/Install.md>

### Step5: Launch CI jobs

Create CI jobs and launch CI jobs in the following way.

The detail of the Jenkins script is depicted in the Test Document.

#### [CVB Test Doc for R2](https://wiki.akraino.org/display/AK/CVB+Test+Doc+for+R2)

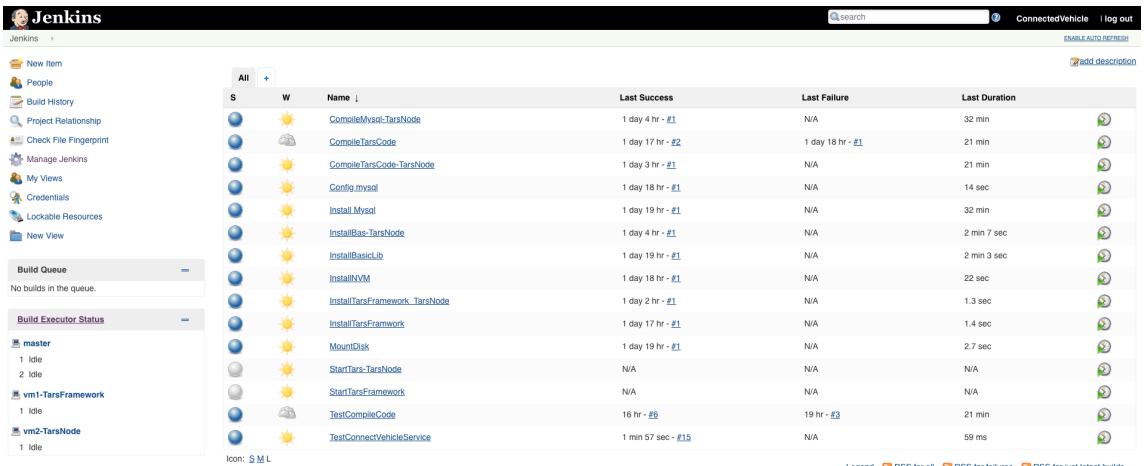

Legend N RSS for all N RSS for failures N RSS for just latest builds

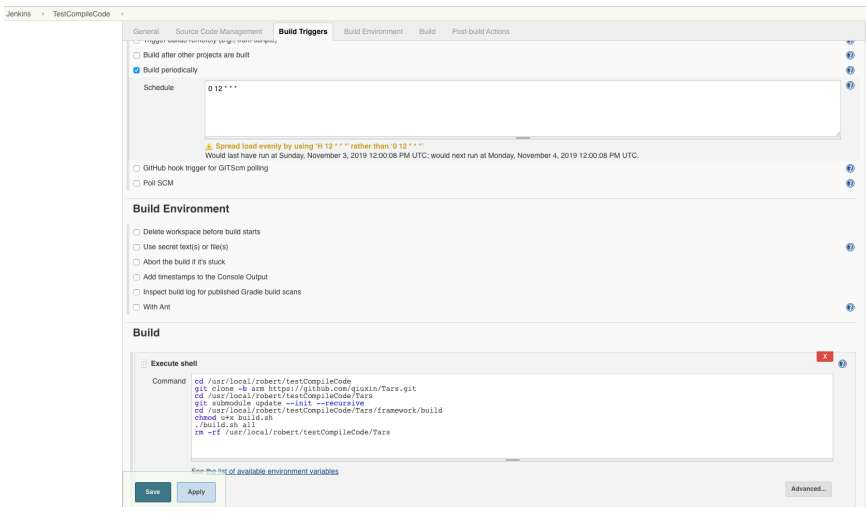